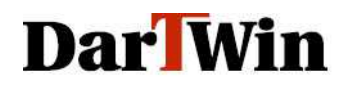

Dartwin di ing. Piero Berlanda Via S. Caterina 17 Bassano del Grappa (VI) 36061 Italy

Tel. (+39) 334 575 8646 www.dartwin.it

P.IVA 03484450246 BRLPRI58S08L329P **CCIAA 329745** 

## TRASFER YOUR LICENSE TO ANOTHER COMPUTER

With the "Transfer License" function you can easily deactivate your "Simulator" license in the computer where it is currently installed and activate it in another machine.

Transfer can be activated by the user and requires an internet connection.

## IMPORTANT: before proceeding with the license transfer read the following instructions entirely.

**1.** Install the "Simulator" software in the computer where you want to transfer the license to (**NEW computer**) and take note of the computer code shown when you start the program. We strongly suggest that you copy and paste the code in a text file (using a word or a note sheet) to avoid any misinterpretation of the code. This **NEW COMPUTER CODE** will be required to generate the activation code.

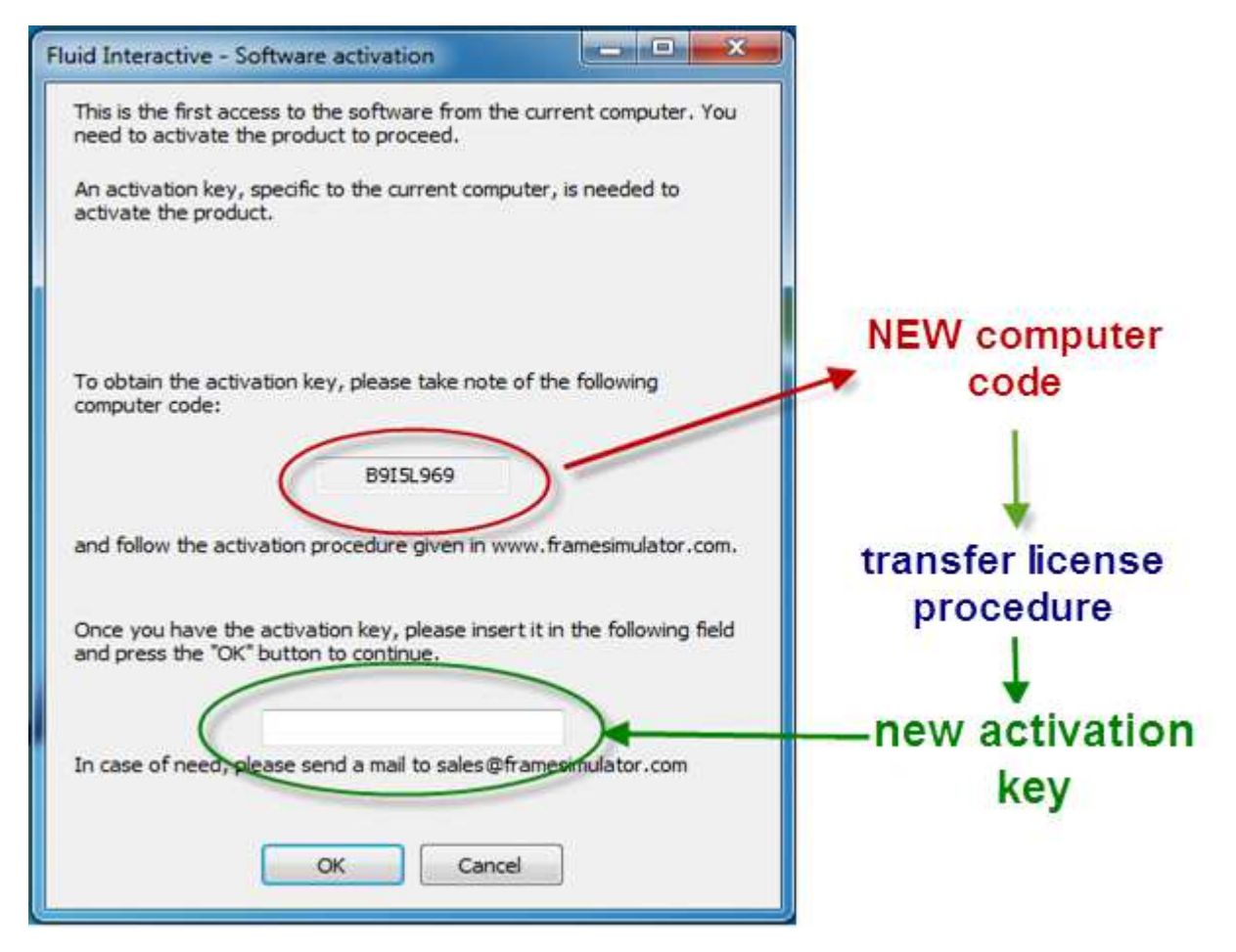

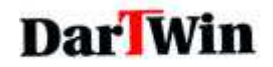

- 2. Start the software in the computer where it is currently activated (OLD computer)
- **3.** Go to the HELP menu and clic on "Transfer license...". If you don't see the Transfer license option you must install an updated version of the software.

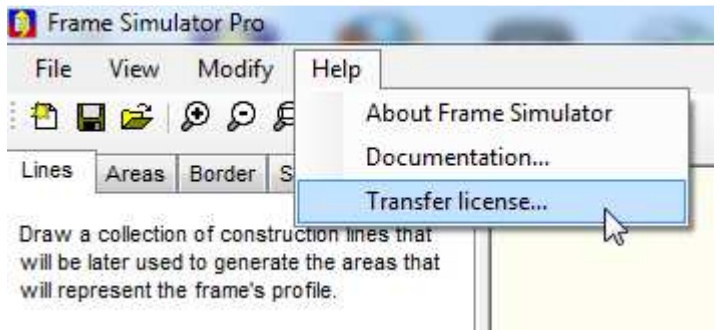

4. You will see a statement that askes if you really want to proceed with the transfer:

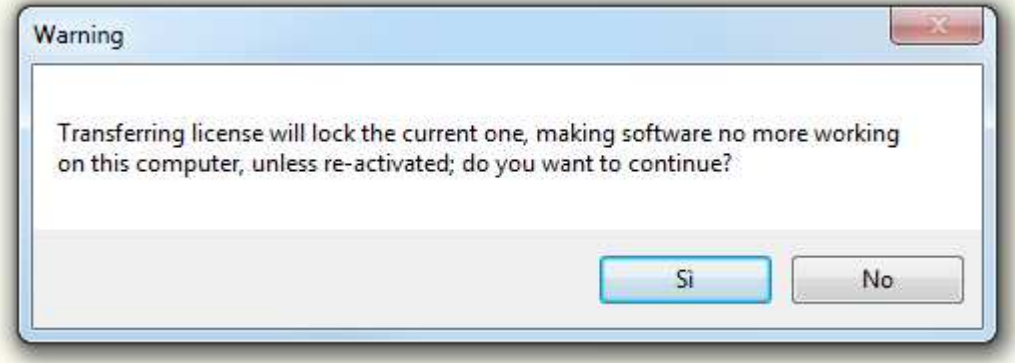

Clic on "YES" to proceed with the transfer

## IMPORTANT: CHOOSING "YES" YOUR LICENSE WILL BE IMMEDIATELY LOCKED IN THIS COMPUTER

you will no longer be allowed to operate the software in this machine: either you continue with the transfer of your license to another machine or you must wait an hour before be able to reactivate the license in this computer.

If you clic on "NO" you will exit from the transfer procedure.

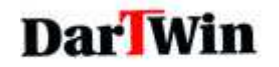

**5.** You will see a window with all the data required for the license transfer:

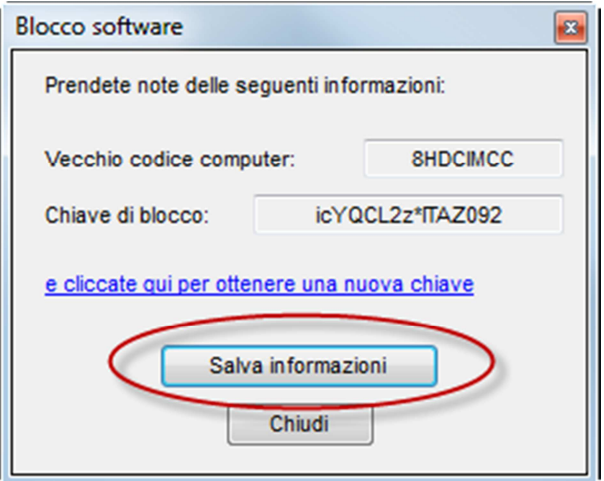

Click on "save information" and a window will open where you can enter the name and path to save a .txt file that contains all data for transfer: old computer code, lock key and link to the webpage for the transfer procedure.

It is not strictly necessary to save the file with the information, but it can be useful if you want to connect to the site that generates the keys from the new computer. You can save the .txt file on a USB key and take it to the new computer, thus having available the old computer code and key lock for use with copy / paste in the transfer process.

If you intend to generate the new activation key from the "Old" computer, this window will open every time you try to start the program.

**6.** If you are connected to internet and you are ready to generate the new activation key click on "click here to get a new key"

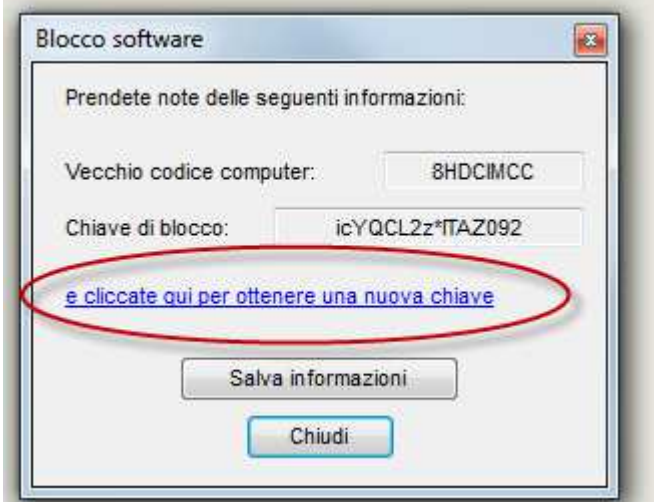

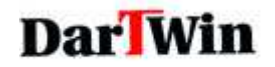

7. You will be connected to a website where you will see a form with the old computer data. Enter here the New Computer Code (see point 1)

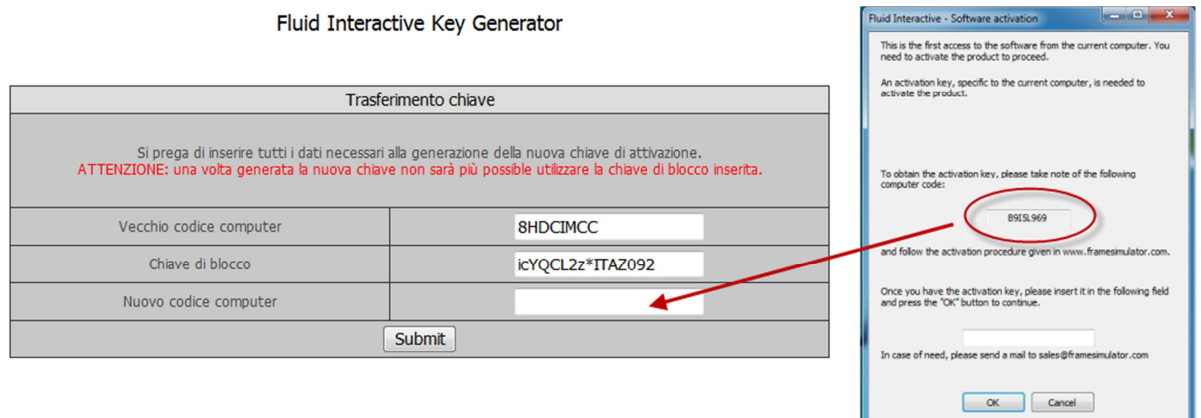

NOTA: If you're generating the license from the "New" computer or from another machine, the fields of the codes referred to your old computer will be empty. In this case enter the data copying them from the .txt file you saved in step 6.

8. By clicking on "Submit" you will get the new activation key. Transfer it with copy/paste in the box on the NEW COMPUTER:

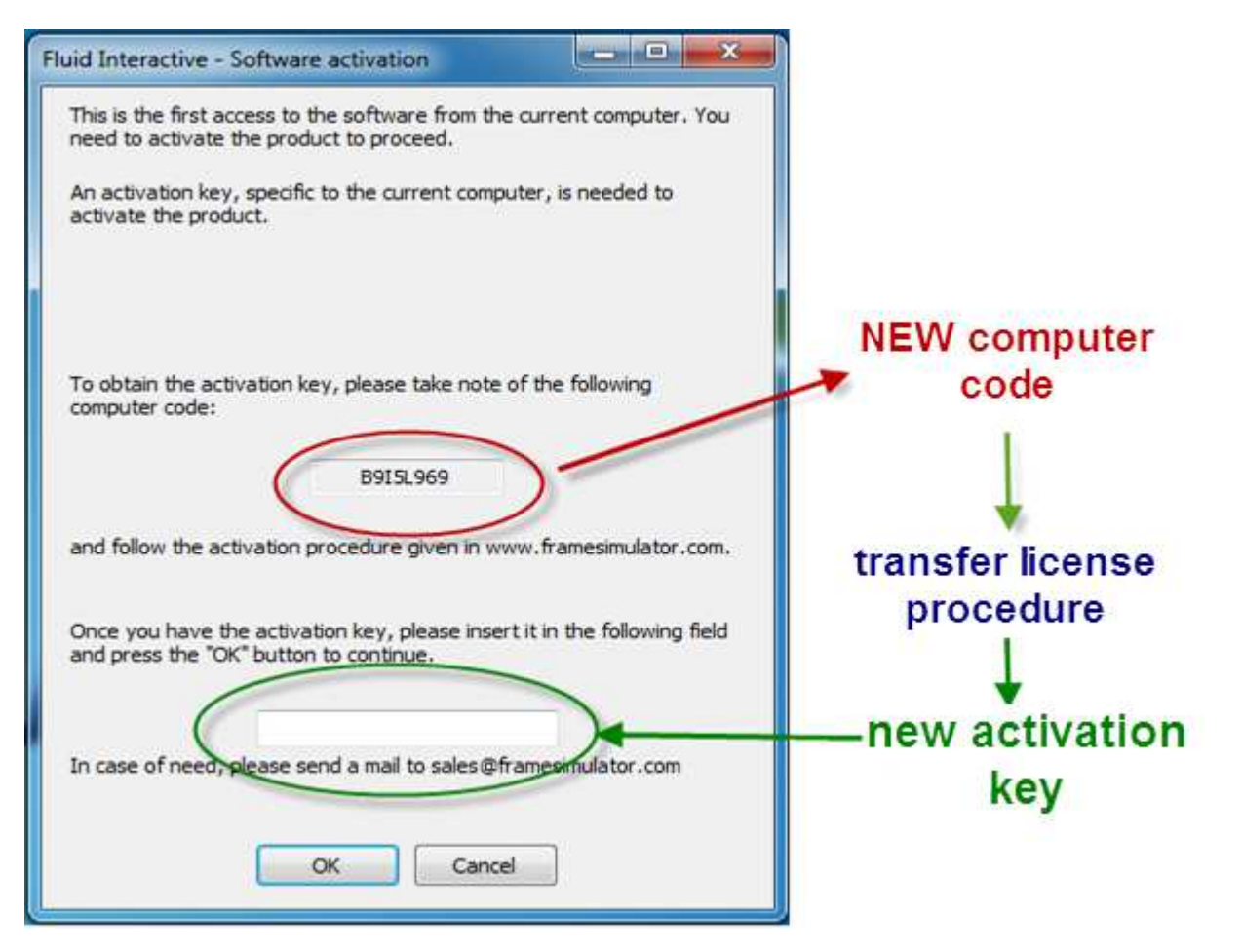

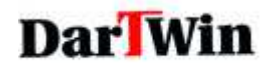

## IMPORTANT NOTES:

- $\triangleright$  The number of transfers is unlimited: you can always generate new keys for the retransfer program.
- $\triangleright$  To transfer the license back on the old computer you must wait one hour, after the license has been blocked.
- $\triangleright$  Locking keys generated during the transfer process can be used only once. Be careful not to lose the new activation key, because YOU CAN NOT generate others. In this case contact Dartwin.
- $\triangleright$  Old activation keys are invalidated when you generate a key lock for the transfer. This also applies to the original activation keys, provided at the time of purchase. Remember to always take note of the new activation keys, which may be necessary to reinstall the program on the same computer.
- $\triangleright$  ALWAYS use copy (ctrl-c) and paste (ctrl-v) to save and copy the codes and activation keys.